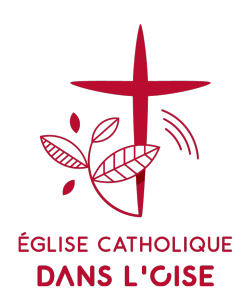

## **MODE D'EMPLOI**

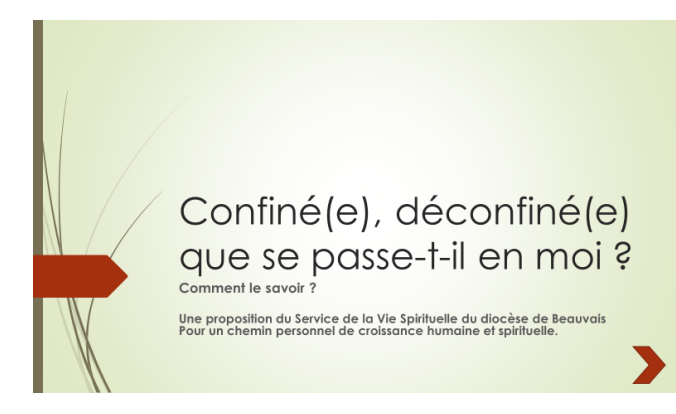

Pour une utilisation en mode diaporama [cliquer](https://oise.catholique.fr/actualites/diaporama-v6-confine-que-se-passe-t-il.ppsx/view) ici

Pour une utilisation en mode « boite à outil [» avec Powerpoint](https://oise.catholique.fr/actualites/boite-a-outils-v6-confine-que-se-passe-t-il.pptx/view) de Microsoft cliquer ici

Pour une utilisation en mode « boite à outil » avec [fichier PDF cliquer ici](https://oise.catholique.fr/actualites/pdf-v6-confine-que-se-passe-t-il.pdf)

## **Quelques conseils pour l'utilisation en mode diaporama**

- 1. L'utilisation de cette version suppose que vous chaque participant(e) ait copié (téléchargé) sur son pc ou sa tablette ou son smartphone
- 2. Une fois que chacun(e) a sa version devant lui (on peut bien sur partager mais alors les deux partenaires auront le même parcours (c'est à dire la même question).
- 3. Jusqu'à la page 5 ce sont des introductions et des conseils pour le déroulement mais nous sommes en amont de l'exercice proposé
- 4. L'exercice commence à la page 6.

Page 6 vous êtes conviés à choisir un thème de relecture selon le goût ou l'intérêt de chacun(e) indépendamment des autres participant(e)s.

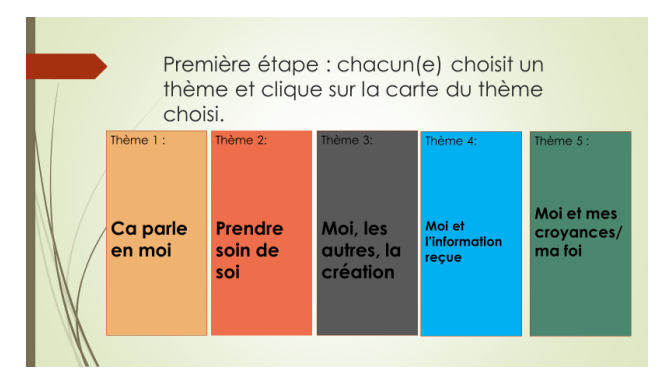

En cliquant sur l'une des cartes, vous êtes emmené vers un autre choix de cartes. Ici vous cliquez au hasard puisque qu'aucune carte ne porte de noms (sauf dans un thème).

Une fois que vous avez cliqué (donc le 2ème clic après la page 6

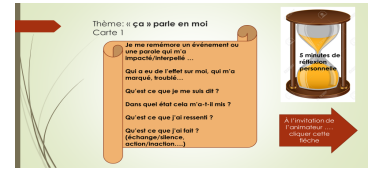

Vous êtes invité à un temps de réflexion en silence (2 minutes est un minimum)

Quand l'animateur vous y invite, vous cliquer sur le bouton

À l'invitation de l'animateur …. cliquez cette flèche

## Alors vous arrivez au moment d'un partage de vos réflexions

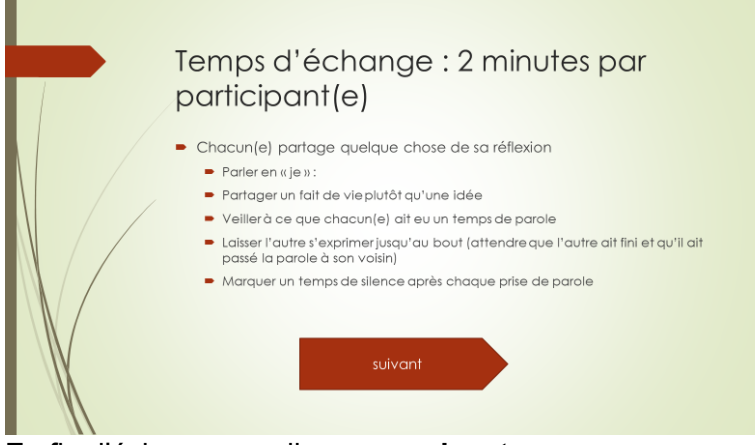

En fin d'échange on clique sur **suivant**

Et l'on arrive à une proposition à discuter quant au thème/texte biblique que **vous choisirez tous ensemble pour un temps de méditation et de prière**

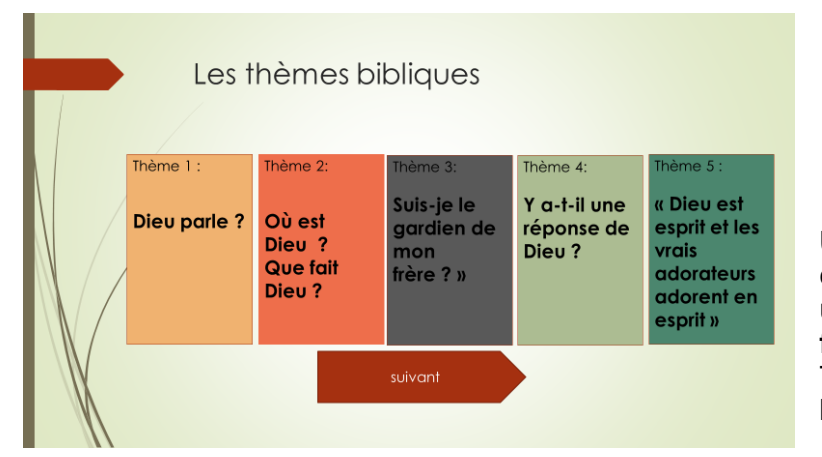

**Une fois que vous êtes d'accord l'animateur choisi une carte et invite chacun(e) à faire de même**  Tout le monde est alors devant le même texte.

## Temps de silence et de méditation

Suivi d'un temps d'échanges

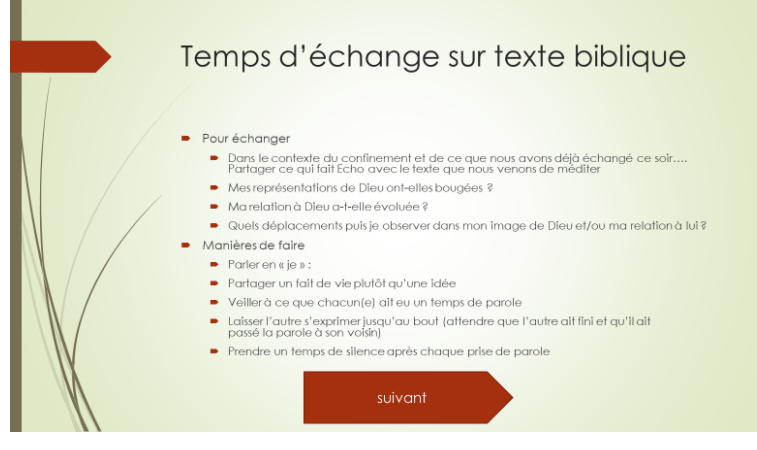

En cliquant sur suivant, vous êtes invité à un temps de prière suivi d'un temps d'évaluation.